# Register your product and get support at www.philips.com/welcome

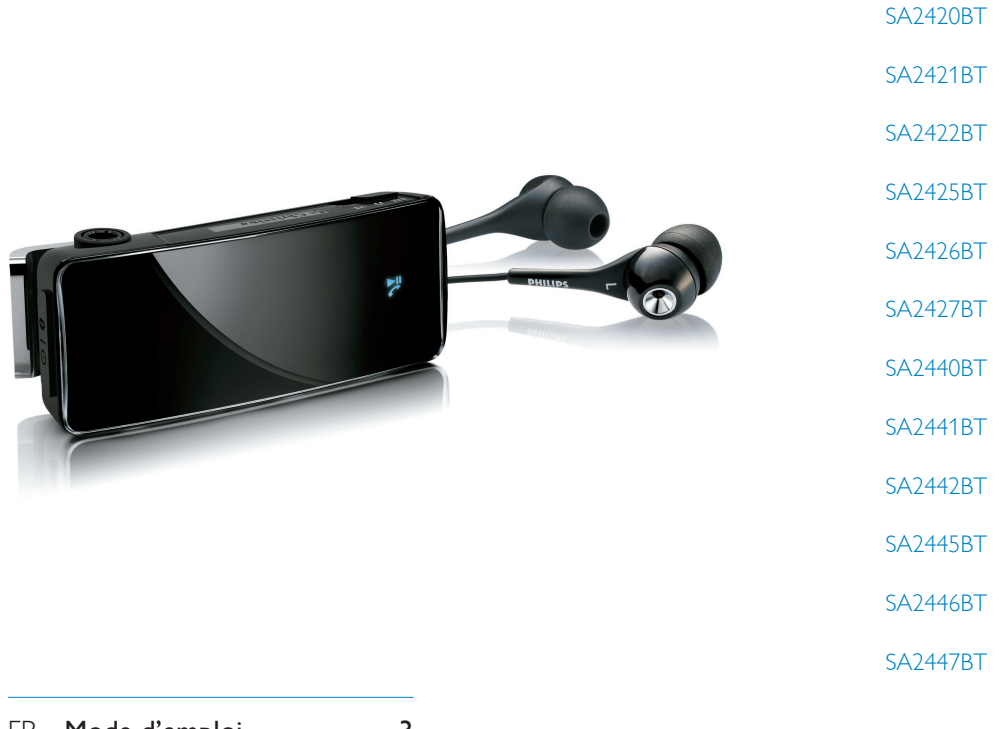

FR Mode d'emploi [3](#page-1-0)

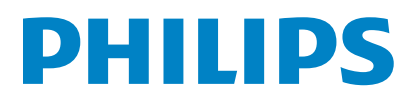

# <span id="page-1-0"></span>Table des matières

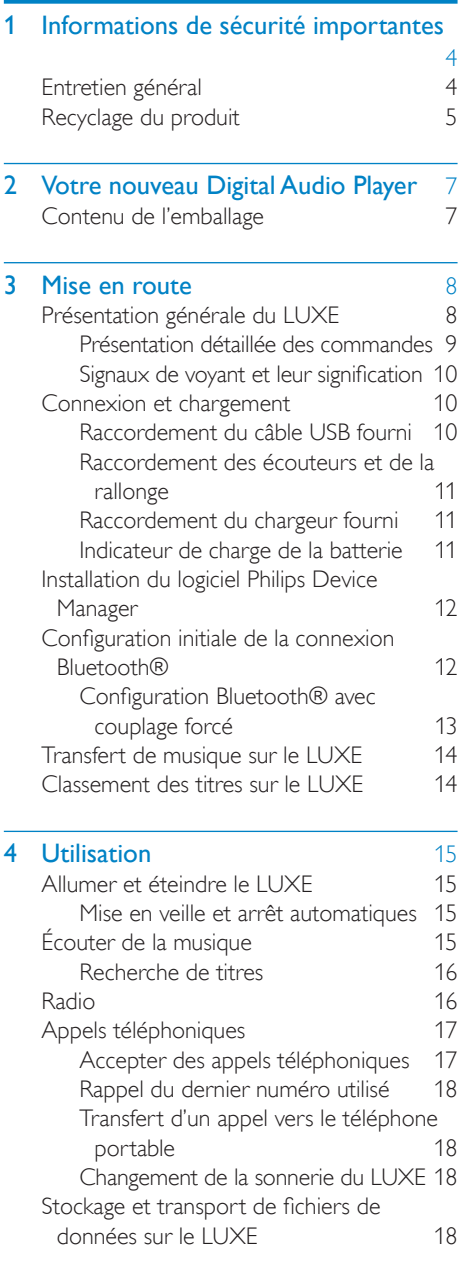

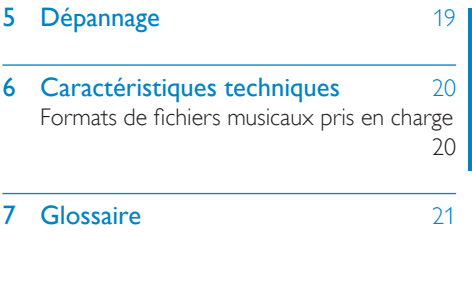

L.

# Français

#### Besoin d'aide ?

Visitez notre site Web www.philips.com/welcome

pour accéder aux ressources mises à votre disposition, notamment aux manuels d'utilisation, aux dernières mises à jour logicielles et à la foire aux questions.

# <span id="page-2-0"></span>1 Informations de sécurité importantes

#### Modifications

Les modifications non autorisées par le fabricant peuvent annuler le droit des utilisateurs à utiliser cet appareil.

# <span id="page-2-1"></span>Entretien général

# Attention

- Pour garantir un fonctionnement optimal de l'appareil et éviter de l'endommager :
- N'exposez pas l'appareil à une chaleur excessive causée par un appareil de chauffage ou le rayonnement direct du soleil.
- Évitez de faire tomber votre lecteur et de laisser tomber des objets sur le boîtier.
- Ne plongez pas le lecteur dans l'eau. Évitez toute infiltration d'eau dans la prise des écouteurs et dans le compartiment de la batterie : vous risqueriez d'endommager sérieusement l'appareil.
- Les téléphones portables allumés à proximité de l'appareil peuvent provoquer des interférences.
- Sauvegardez vos fichiers. Veillez à bien conserver les fichiers originaux téléchargés sur votre appareil. Philips décline toute responsabilité en cas de perte de contenu si le lecteur est endommagé ou si les données ne sont pas lisibles.
- Pour éviter tout problème, gérez vos fichiers (transfert, suppression, etc.) exclusivement à l'aide du logiciel audio fourni !
- N'utilisez aucun produit de nettoyage à base d'alcool, d'ammoniaque, de benzène ou de substances abrasives : vous risqueriez d'endommager le boîtier de l'appareil.
- Les téléphones portables allumés à proximité de l'appareil peuvent provoquer des interférences.
- Sauvegardez vos fichiers. Veillez à bien conserver les fichiers originaux téléchargés sur votre appareil. Philips décline toute responsabilité en cas de perte de données si le lecteur est endommagé ou si les données ne sont pas lisibles.
- Pour éviter tout problème, gérez vos fichiers musicaux (transfert, suppression, etc.) exclusivement à l'aide du logiciel fourni ou recommandé.

Températures de fonctionnement et de stockage

- Utilisez l'appareil dans un endroit où la température est toujours comprise entre  $0 \text{ et } 35^{\circ}$ C. •
- Entreposez l'appareil dans un endroit où la température est toujours comprise entre  $-20$  et 45°C. •
- Les basses températures peuvent réduire la durée de vie de la batterie. •

Pièces et accessoires de rechange : Commandez des pièces et accessoires de rechange à la page www.philips.com/support. Sécurité d'écoute

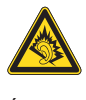

# Écoutez à volume moyen :

L'utilisation des écouteurs à un volume élevé peut entraîner des pertes auditives. Ces écouteurs peuvent produire des niveaux sonores nuisibles à l'ouïe d'une personne normale, même si l'exposition est inférieure à une minute. Ces niveaux sonores élevés sont destinés aux personnes ayant déjà subi une diminution de leurs capacités auditives. Le son peut être trompeur. Au fil du temps, votre niveau de confort auditif s'adapte à des volumes plus élevés. Après une écoute prolongée, un niveau sonore élevé et nuisible à vos capacités auditives pourra vous sembler normal. Pour éviter cela, réglez le volume à un niveau non nuisible assez longtemps pour que votre ouïe s'y habitue et ne le changez plus. Pour définir un volume non nuisible : Réglez le volume sur un niveau peu élevé. Augmentez progressivement le volume jusqu'à ce que votre écoute soit confortable et claire,

sans distorsion.

Limitez les périodes d'écoute :

Une exposition prolongée au son, même à des niveaux normaux et non nuisibles, peut entraîner des pertes auditives.

Veillez à utiliser votre équipement de façon raisonnable et à interrompre l'écoute de temps en temps.

Français

Veillez à respecter les recommandations suivantes lors de l'utilisation de vos écouteurs. Écoutez à des volumes raisonnables pendant des durées raisonnables.

Veillez à ne pas régler le volume lorsque votre ouïe est en phase d'adaptation.

Ne réglez pas le volume à un niveau tel qu'il masque complètement les sons environnants. Faites preuve de prudence dans l'utilisation des écouteurs ou arrêtez l'utilisation dans des situations potentiellement dangereuses. N'utilisez pas les écouteurs lorsque vous conduisez ou que vous êtes en vélo, sur un skate, etc. : cette utilisation peut s'avérer dangereuse sur la route et est illégale dans de nombreuses régions.

Informations sur les droits d'auteur

Les marques et noms de produits sont des marques commerciales appartenant à leurs sociétés ou organisations respectives.

La duplication non autorisée d'enregistrements, téléchargés depuis Internet ou copiés depuis des CD audio, constitue une violation des lois et traités internationaux en vigueur sur les droits d'auteur.

La création de copies non autorisées de contenu protégé contre la copie, notamment de programmes informatiques, de fichiers, de diffusions et d'enregistrements sonores, peut constituer une infraction aux droits d'auteur passible de poursuites pénales. À ce titre, cet appareil ne doit en aucun cas être utilisé à de telles fins.

Windows Media et le logo Windows sont des marques déposées de Microsoft Corporation aux États-Unis et/ou dans d'autres pays.

#### Soyez responsable ! Respectez les droits d'auteur.

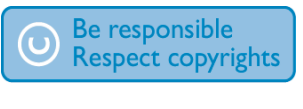

Philips respecte la propriété intellectuelle d'autrui et demande à ses utilisateurs de faire de même.

Les contenus multimédias sur Internet ont pu être créés et/ou distribués sans l'autorisation du détenteur des droits d'auteur originaux. La copie ou la distribution de contenus non autorisés peut enfreindre les lois relatives aux droits d'auteur dans différents pays, dont le vôtre.

Il est de votre responsabilité de respecter les lois relatives aux droits d'auteur.

L'enregistrement et le transfert vers ce lecteur portable de flux vidéo téléchargés sur votre ordinateur sont uniquement autorisés pour les contenus disposant d'une licence en bonne et due forme ou les contenus appartenant au domaine public. Ces contenus ne peuvent être utilisés que dans le cercle familial, à des fins strictement non commerciales et dans le respect des éventuelles exigences relatives aux droits d'auteur précisées par le détenteur des droits d'auteur de l'œuvre. Il est possible que ces exigences interdisent les copies supplémentaires. Les flux vidéo peuvent intégrer des dispositifs de protection contre la copie rendant impossible une nouvelle copie. Si c'est le cas, la fonction d'enregistrement est désactivée et un message s'affiche pour vous avertir.

# <span id="page-3-0"></span>Recyclage du produit

Votre produit a été conçu et fabriqué à l'aide de matériaux et composants de haute qualité, recyclables et réutilisables.

Le symbole de poubelle barrée sur un produit indique que ce dernier est conforme à la Directive européenne 2002/96/EC :

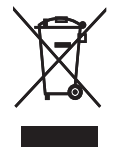

Ne mettez pas votre produit au rebut avec vos déchets ménagers. Renseignez-vous sur les

réglementations locales concernant la collecte des produits électriques et électroniques. La mise au rebut citoyenne de votre ancien produit permet de protéger l'environnement et la santé.

Votre produit contient une batterie intégrée relevant de la Directive européenne 2006/66/ EC qui ne doit pas être jetée avec les déchets ménagers. Pour que votre produit reste performant et sûr, confiez-le à un centre de collecte agréé ou un centre de service pour qu'un professionnel retire ou remplace la batterie.

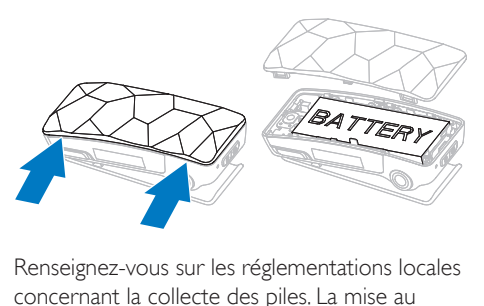

Renseignez-vous sur les réglementations locales concernant la collecte des piles. La mise au rebut citoyenne des piles permet de protéger l'environnement et la santé.

Français

# <span id="page-5-0"></span>2 Votre nouveau Digital Audio Player

Le LUXE vous permet de

- lire des fichiers MP3 et des fichiers WMA non protégés •
- écouter des stations de radio FM •
- accepter/passer des appels sur votre téléphone via Bluetooth®\* •

\* Nécessite un couplage avec un téléphone Bluetooth®.

# <span id="page-5-1"></span>Contenu de l'emballage

Le LUXE est vendu dans une boîte que vous pourrez réutiliser pour ranger le LUXE ou d'autres objets.

Les accessoires suivants sont fournis avec le LUXE :

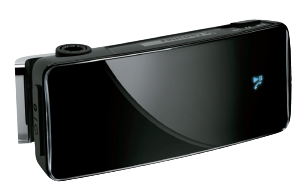

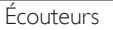

Lecteur

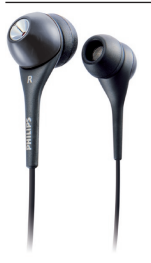

Rallonge pour écouteurs

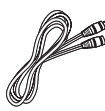

Câble USB

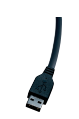

Chargeur secteur

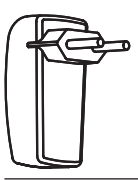

Guide de mise en route

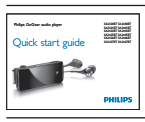

# <span id="page-6-0"></span>3 Mise en route

# <span id="page-6-1"></span>Présentation générale du LUXE

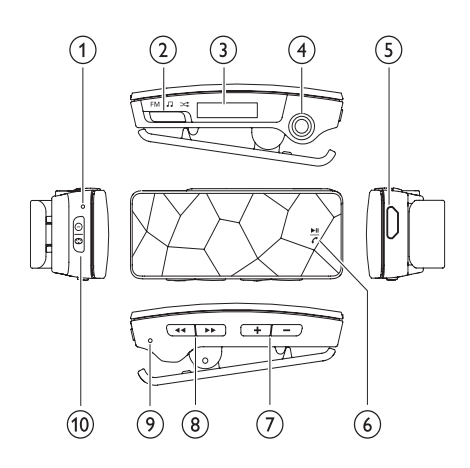

- (1) Microphone
- $(2)$  FM /  $\sqrt{3}$  /  $\infty$ Sélecteur
- (3) Écran à cristaux liquides
- (4) Prise pour écouteurs
- $(5)$   $\leftarrow$  Connecteur USB
- $\binom{6}{6}$  > II / Clecture/pause / téléphone
- $(7) + 1$  augmenter/réduire le volume
- $(8)$  44/ $\blacktriangleright$  naviguer
- (9) Réinitialisation
- $j(0)$   $\circ$  /  $\theta$  marche/arrêt / Bluetooth $\circledR$

# Mise en route Français Mise en route

# <span id="page-7-0"></span>Présentation détaillée des commandes

Le LUXE dispose des options de commande suivantes :

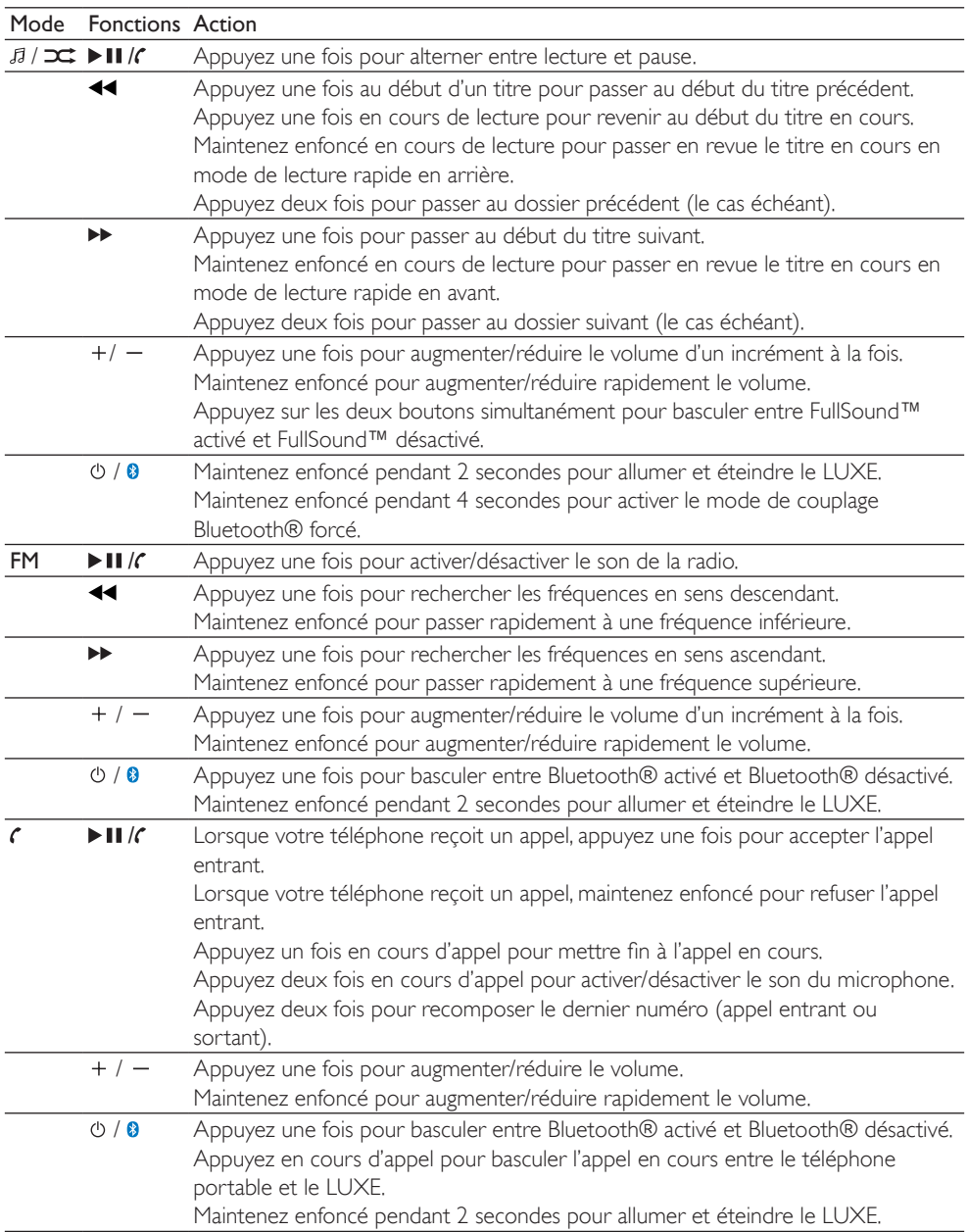

Sélecteur de sourceFM /  $\vec{B}$  /  $\vec{D}$  :

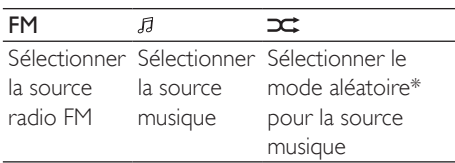

\* En mode aléatoire, le LUXE lit les titres dans un ordre aléatoire.

# <span id="page-8-0"></span>Signaux de voyant et leur signification

Le LUXE utilise les signaux de voyant suivants :

- Voyant d'alimentation pour tous les avertissements liés à l'alimentation  $=$  rouge •
- Bluetooth® pour tous les avertissements liés à Bluetooth® = bleu (jaune pour la version rouge du LUXE) •

Les signaux du voyant d'alimentation et leur signification sont présentés dans le tableau suivant :

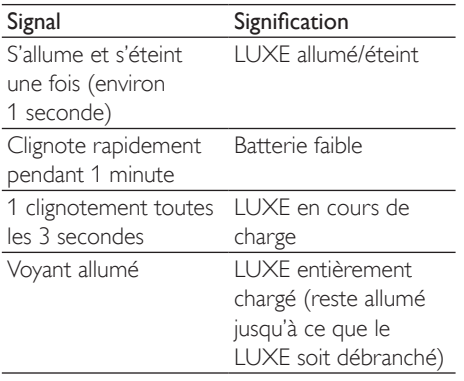

Les signaux du voyant Bluetooth® et leur signification sont présentés dans le tableau suivant :

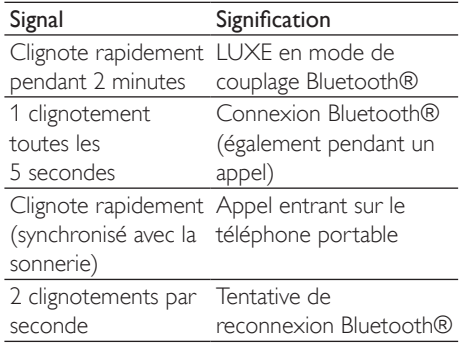

# <span id="page-8-1"></span>Connexion et chargement

Le LUXE est équipé d'une batterie intégrée se chargeant ainsi :

- Directement sur le secteur (avec le chargeur fourni) •
- Via le port USB d'un ordinateur (avec le câble USB fourni) •

# <span id="page-8-2"></span>Raccordement du câble USB fourni

- 1 Branchez la fiche USB du câble USB fourni sur un port USB libre de votre ordinateur.
- 2 Branchez la petite fiche USB du câble USB fourni sur la petite prise USB du LUXE.
- 3 Allumez l'ordinateur.
	- → Le LUXE se charge.

# **Remarque**

- La première fois, laissez le LUXE se charger pendant 3 heures.
- L'animation de charge s'arrête et l'icône @ s'affiche lorsque le processus de charge est terminé.

# Mise en route Français Yise en route

# <span id="page-9-0"></span>Raccordement des écouteurs et de la rallonge

Les écouteurs fournis sont équipés d'un microphone intégré.

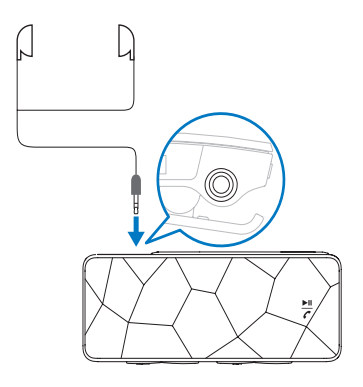

Le microphone sur le LUXE est automatiquement désactivé lorsque les écouteurs fournis sont branchés. Les écouteurs fournis présentent un câble de petite longueur conçu pour éviter les nœuds.

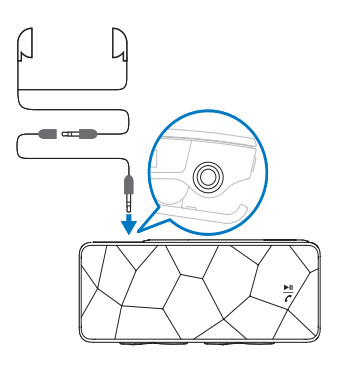

La rallonge pour écouteurs fournie peut servir d'antenne FM pour une meilleure réception de la radio.

# <span id="page-9-1"></span>Raccordement du chargeur fourni

- 1 Vérifiez que votre alimentation électrique locale correspond aux spécifications du chargeur.
- 2 Utilisez le câble USB fourni afin de connecter le LUXE au chargeur fourni.
- **3** Branchez la fiche secteur du chargeur sur une prise électrique adaptée.
	- $\mapsto$  Le LUXE se charge.

# **Remarque**

- La première fois, laissez le LUXE se charger pendant 3 heures. •
- L'animation de charge s'arrête et l'icône <a>s'affiche</a> lorsque le processus de charge est terminé.

# <span id="page-9-2"></span>Indicateur de charge de la batterie

L'écran indique le niveau approximatif de la batterie comme suit :

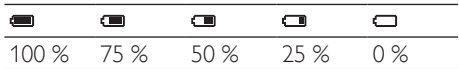

→ Un écran figurant une batterie clignotante indique que la batterie est épuisée. Le lecteur enregistre tous les réglages, puis s'éteint sous 60 secondes.

# **Remarque**

- Les batteries ont un nombre limité de cycles de charge. La durée de vie des batteries et le nombre de cycles de charge dépendent de l'utilisation et des réglages.
- L'animation de charge s'arrête et l'icône @ s'affiche lorsque le processus de charge est terminé.

# <span id="page-10-0"></span>Installation du logiciel Philips Device Manager

Configuration requise :

- Windows® (2000, XP, Vista) •
- Processeur Pentium III, 800 MHz ou plus puissant •
- 128 Mo de RAM •
- 500 Mo d'espace disque disponible •
- Connexion Internet •
- Microsoft® Internet Explorer 6.0 ou supérieur •
- Port USB •
- 1 Branchez la mini fiche USB du câble fourni sur le LUXE.
- 2 Branchez la fiche USB standard du câble fourni sur votre ordinateur.
	- Une fenêtre contextuelle s'affiche à » l'écran de l'ordinateur.
- 3 Dans la fenêtre contextuelle, sélectionnez Install Philips Device Manager.
- 4 Suivez les instructions à l'écran pour procéder à l'installation de Philips Device Manager.

Si la fenêtre contextuelle ne s'affiche pas à l'écran de l'ordinateur...

- 1 Sélectionnez Poste de travail (Windows XP® / Windows 2000®) / Ordinateur (Windows Vista®).
- 2 Cliquez avec le bouton droit de la souris sur Philips GoGear Luxe.
- 3 Sélectionnez Install Philips Device Manager.
- 4 Suivez les instructions à l'écran pour procéder à l'installation de Philips Device Manager.

Vous ne trouvez pas le fichier sur le LUXE ?

- 1 Assurez-vous que votre ordinateur est connecté à Internet.
- 2 Sélectionnez Poste de travail (Windows XP® / Windows 2000®) / Ordinateur (Windows Vista®).
- **3** Cliquez avec le bouton droit de la souris sur Philips GoGear Luxe.
- 4 Sélectionnez Install Philips Device Manager from the Internet.
- 5 Suivez les instructions à l'écran pour procéder à l'installation de Philips Device Manager depuis Internet.

# <span id="page-10-1"></span>Configuration initiale de la connexion Bluetooth®

Le LUXE est configuré et prêt à se connecter au premier téléphone portable Bluetooth® découvrable ou Bluetooth® activé à portée.

**1** Maintenez le bouton  $\phi$  / **0** enfoncé pendant environ 4 secondes pour allumer le LUXE.

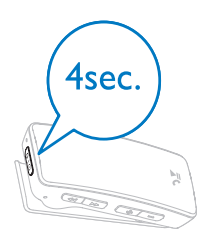

- **→** Le voyant d'alimentation clignote une fois pour indiquer que le LUXE est allumé.
- → Le voyant Bluetooth® clignote rapidement pour indiquer le mode de couplage.
- → Sur votre téléphone portable, tapez le code 0000 pour le LUXE, si nécessaire.
- **→** Le LUXE se connecte au premier téléphone portable Bluetooth® découvrable ou Bluetooth® activé à portée.

La connexion Bluetooth® a réussi

**→** Le voyant Bluetooth® clignote toutes les 5 secondes pour indiquer que la connexion Bluetooth® est établie.

→ Vous pouvez accepter ou refuser tous les appels reçus par le téléphone portable sur le LUXE.

Une fois la connexion établie, le LUXE se reconnecte automatiquement à votre téléphone portable à chaque fois que vous allumez le LUXE (dès lors que la fonction de reconnexion automatique est activée sur votre téléphone).

La connexion Bluetooth® a échoué...

- → L'écran affiche une icône Bluetooth® barrée.
- 1 Suivez les étapes de la section [Configuration Bluetooth® avec couplage](#page-11-0)  [forcé](#page-11-0) (voir 'Configuration Bluetooth® avec couplage forcé' à la page [13](#page-11-0)) jusqu'à ce que le couplage réussisse.

#### **Remarque**

- La connexion Bluetooth® nécessite une distance inférieure à 10 mètres entre le LUXE et votre téléphone portable.
- Pour préserver la batterie, le LUXE interrompt les tentatives manquées de connexion Bluetooth™ au bout de 10 minutes.

# <span id="page-11-0"></span>Configuration Bluetooth® avec couplage forcé

La méthode suivante de couplage forcé s'utilise si la connexion automatique échoue :

- 1 Allumez votre téléphone portable.
- 2 Activez la fonctionnalité Bluetooth® de votre téléphone portable.
- 3 Réglez la fonctionnalité Bluetooth® de votre téléphone portable sur découvrable.
- 4 Assurez-vous que le LUXE est éteint avant de commencer.
- 5 Sur le LUXE, maintenez le bouton  $\Phi$  / 0 enfoncé pendant environ 4 secondes.

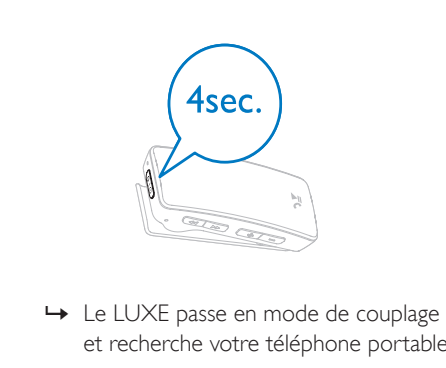

- et recherche votre téléphone portable. • Le LUXE passe en mode de couplage
- **→** Le voyant d'alimentation clignote une fois pour indiquer que le LUXE est allumé.
- → Le voyant Bluetooth® clignote rapidement pour indiquer le mode de couplage.
- → Sur votre téléphone portable, tapez le code 0000 pour le LUXE, si nécessaire.
- La connexion Bluetooth® a réussi
	- → Le voyant Bluetooth® clignote toutes les 5 secondes pour indiquer que la connexion Bluetooth® est établie.
	- → Vous pouvez accepter ou refuser tous les appels reçus par le téléphone portable sur le LUXE.

Une fois la connexion établie, le LUXE se reconnecte automatiquement à votre téléphone portable à chaque fois que vous allumez le LUXE (dès lors que la fonction de reconnexion automatique est activée sur votre téléphone portable).

La connexion Bluetooth® a échoué...

- → L'écran affiche une icône Bluetooth® barrée.
- 1 Réitérez la procédure de couplage forcé jusqu'à ce que le couplage réussisse.

# **Remarque**

- La connexion Bluetooth® nécessite une distance inférieure à 10 mètres entre le LUXE et votre téléphone portable.
- Pour préserver la batterie, le LUXE interrompt les tentatives manquées de connexion Bluetooth™ au bout de 10 minutes.

# <span id="page-12-0"></span>Transfert de musique sur le **LUXE**

Le LUXE apparaît en tant que périphérique de stockage de masse USB dans l'Explorateur Windows®. Vous pouvez transférer et classer les fichiers musicaux sur le LUXE via la connexion USB.

- 1 Sélectionnez un ou plusieurs titres à transférer de votre ordinateur vers le LUXE.
- 2 Pour réaliser le transfert, placez ces éléments à l'endroit de votre choix à l'aide d'un glisser-déposer.

# Conseil

• Pour transférer des CD musicaux vers le lecteur, encodez (convertissez) les titres de vos CD en fichiers MP3/WMA à l'aide d'un logiciel tel que le Lecteur Windows® Media. Copiez les fichiers sur le LUXE dans l'Explorateur Windows®. Des versions gratuites de ces programmes peuvent être téléchargées sur Internet.

# <span id="page-12-1"></span>Classement des titres sur le **LUXE**

Le LUXE peut stocker plusieurs centaines de pistes musicales. Pour classer les titres afin de faciliter les recherches, le LUXE vous permet de les répartir dans des dossiers.

- 1 Branchez le LUXE sur le port USB de votre ordinateur, puis ouvrez l'Explorateur Windows®.
- 2 Créez des dossiers dans le stockage de masse du LUXE.
- $3$  Répartissez vos fichiers musicaux dans les dossiers à l'aide d'un glisser-déposer.

# **Conseil**

• Appuyez deux fois sur le bouton >> ou << pour passer aux dossiers précédents ou suivants sur le LUXE afin de rechercher rapidement vos fichiers musicaux.

# <span id="page-13-0"></span>4 Utilisation

# <span id="page-13-1"></span>Allumer et éteindre le LUXE

1 Pour allumer et éteindre le lecteur. maintenez le bouton  $\langle \cdot \rangle / \mathbf{0}$  enfoncé pendant environ 2 secondes.

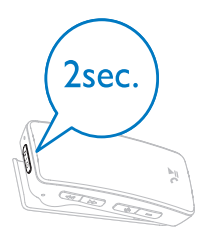

# <u>Mise</u><br>External<br>Mise en Mise en veille et arrêt automatiques

<span id="page-13-2"></span>Le LUXE dispose d'une fonction de mise en veille et d'arrêt automatiques permettant de préserver la batterie.

Avec une connexion Bluetooth™ active : Au bout de 5 minutes d'inactivité (pas de lecture de musique, pas de pression sur un bouton), le LUXE passe en mode veille. En mode veille

- L'écran s'éteint •
- L'éventuelle connexion Bluetooth™ est maintenue Le LUXE se réactive lorsque •
- vous appuyez sur  $\blacktriangleright$  II / $\zeta$ •
- votre téléphone connecté par Bluetooth™ reçoit un appel •

Sans connexion Bluetooth™ active : Au bout de 10 minutes d'inactivité (pas de lecture de musique, pas de pression sur un bouton), le LUXE s'éteint.

1 Maintenez le bouton (b / 0 enfoncé pendant environ 2 secondes pour rallumer le LUXE.

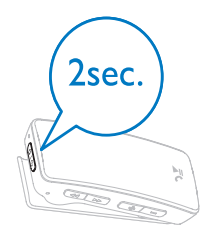

# $\frac{1}{2}$ Écouter de la musique

<span id="page-13-3"></span>Le LUXE entièrement chargé vous permet d'écouter jusqu'à 10 heures de musique.

1 Branchez les écouteurs sur le LUXE.

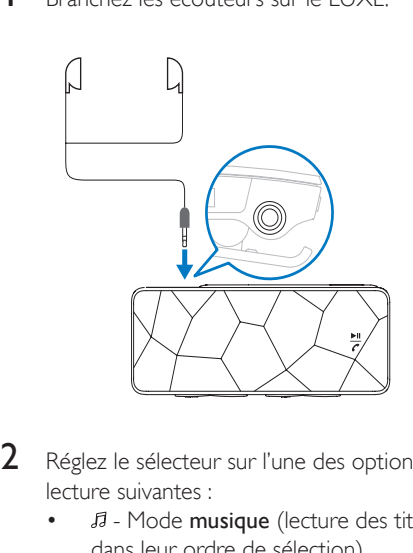

- 2 Réglez le sélecteur sur l'une des options de lecture suivantes :
	- Mode musique (lecture des titres dans leur ordre de sélection) •
	- Mode aléatoire\* (lecture de tous les titres dans un ordre aléatoire) •

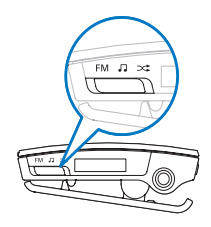

- $3$  Maintenez le bouton  $0/0$  enfoncé pendant environ 2 secondes pour allumer le LUXE.
- $4$  Appuyez sur  $>$  II / $\epsilon$  pour lancer la lecture.

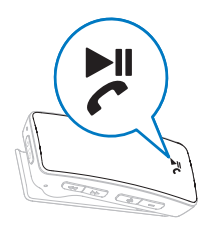

 $5$  Appu<br>dimin **5** Appuyez sur  $-$  /  $+$  pour augmenter/ diminuer le volume.

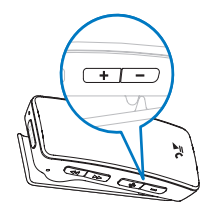

# $\begin{array}{c}\n\bullet \\
\bullet \\
\bullet \\
\bullet\n\end{array}$ **Remarque**

- Le LUXE dispose d'une fonction de répétition. •
- \* En mode aléatoire, le LUXE lit tous les titres dans un ordre aléatoire avant de répéter la lecture d'un titre.

# <span id="page-14-0"></span>Recherche de titres

Le LUXE peut stocker des centaines de titres.

1 Appuyez sur  $\rightarrow$  ou  $\rightarrow$  pour recherche un titre.

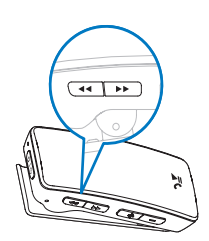

2 Appuyez sur  $\blacktriangleright$  II / $\epsilon$  pour alterner entre lecture et pause.

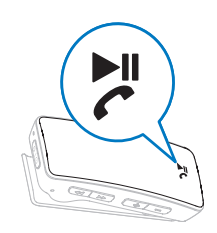

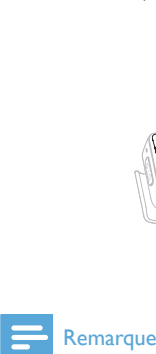

Ce lecteur ne prend pas en charge les fichiers WMA • protégées contre la copie (DRM) achetées sur Internet.

# <span id="page-14-1"></span>Radio

Le LUXE est équipé d'un tuner de radio FM. Pour écouter la radio :

- 1 Raccordez la rallonge pour écouteurs fournie (voir remarque) aux écouteurs fournis.
- 2 Branchez la rallonge pour écouteurs sur le LUXE.

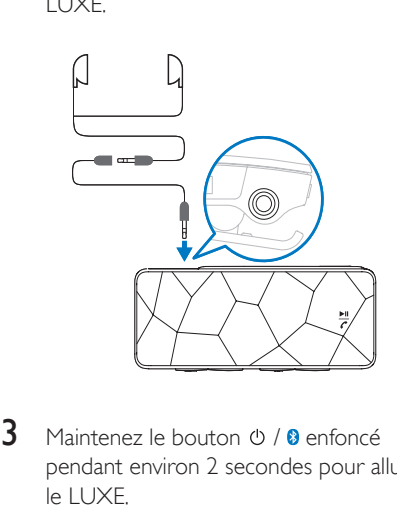

**3** Maintenez le bouton  $\circ$  /  $\circ$  enfoncé pendant environ 2 secondes pour allumer le LUXE.

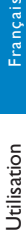

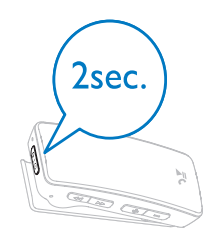

4 Régle: Réglez le sélecteur sur la position FM.

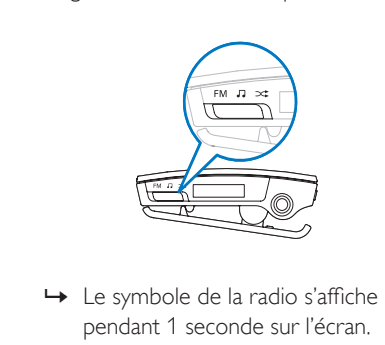

- pendant 1 seconde sur l'écran. ← Le symbole de la radio s'affiche
- **5** Appuyez sur  $+/-$  pour augmenter/ diminuer le volume.

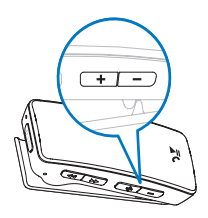

 $\begin{bmatrix} 6 & \text{Appu} \\ \text{dimir} \end{bmatrix}$  $6$  Appuyez sur  $\blacktriangleleft$  /  $\blacktriangleright$  pour augmenter/ diminuer la fréquence radio (maintenez enfoncé pour un balayage des fréquences descendant/ascendant).

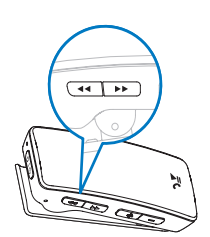

#### **Remarque**

La rallonge fournie pour les écouteurs sert d'antenne • radio. Assurez-vous que la rallonge et les écouteurs sont correctement branchés pour une réception optimale.

# <span id="page-15-0"></span>Appels téléphoniques

# <span id="page-15-1"></span>Accepter des appels téléphoniques

Vous pouvez connecter le LUXE à votre téléphone portable via Bluetooth® et accepter des appels téléphoniques entrants sur le LUXE :

- 1 Suivez les instructions pour connecter votre téléphone portable via Bluetooth®.
- 2 Branchez les écouteurs fournis. Lorsque votre téléphone portable reçoit un appel, le LUXE vous avertit par le biais d'une sonnerie. Le LUXE coupe le son de la radio ou de la musique en cours. Le symbole du téléphone portable suivi du nom de l'appelant ou de son numéro de téléphone si disponibles s'affichent à l'écran (pour les appelants inconnus, l'écran affiche trois points).
- $3$  Appuyez sur  $\blacktriangleright$  II / $\epsilon$  pour accepter l'appel.
	- Maintenez **III / c**enfoncé pour refuser l'appel. •
- 4 Pour mettre fin à l'appel, appuyez de nouveau sur  $\mathbf{H}/\mathcal{C}$

# **Remarque**

• Pour une réception optimale, maintenez une distance inférieure à 10 mètres entre le LUXE et votre téléphone portable.

# <span id="page-16-0"></span>Rappel du dernier numéro utilisé

Vous pouvez rappeler le dernier numéro de téléphone consigné :

- **1** Appuyez rapidement sur  $\triangleright$  **II** /**c** deux fois de suite pour rappeler le contact correspondant au dernier appel entrant ou sortant.
- 2 Pour mettre fin à l'appel, appuyez de nouveau sur  $>$   $\parallel$   $\parallel$

# <span id="page-16-1"></span>Transfert d'un appel vers le téléphone portable

Le LUXE vous permet d'accepter un appel entrant provenant de votre téléphone portable, puis de le retransférer vers celui-ci.

- 1 Appuyez sur  $\blacksquare$   $\blacksquare$  /  $\smash{c}$  pour accepter l'appel.
- 2 Appuyez sur  $\circ$  /  $\circ$  pour retransférer l'appel vers votre téléphone portable.
	- Appuyez de nouveau sur  $\theta$  /  $\theta$  pour reprendre de nouveau l'appel sur votre LUXE. •

# <span id="page-16-2"></span>Changement de la sonnerie du LUXE

Lorsque votre téléphone portable connecté reçoit un appel entrant, le LUXE vous avertit par le biais d'une sonnerie (diffusée par les écouteurs). Si votre téléphone portable prend en charge le transfert de sa sonnerie sur le LUXE, vous entendrez la sonnerie personnalisée de votre téléphone portable. Si votre téléphone portable ne prend pas en charge le transfert de la sonnerie, le LUXE diffuse une sonnerie standard.

Vous pouvez personnaliser la sonnerie standard comme suit :

- 1 Branchez le LUXE sur le port USB de votre ordinateur, puis ouvrez l'Explorateur Windows®.
- 2 Placez votre fichier de sonnerie dans le dossier RINGTONE du LUXE à l'aide d'un glisser-déposer.

3 Le LUXE diffusera votre sonnerie dès le prochain appel entrant reçu par votre téléphone portable.

# Remarque

• Si le dossier RINGTONE contient plusieurs fichiers de sonnerie, le LUXE lit le fichier placé à la tête du classement par ordre alphanumérique.

# <span id="page-16-3"></span>Stockage et transport de fichiers de données sur le LUXE

Le LUXE permet de stocker et de transporter des fichiers de données.

- 1 Connectez le LUXE à votre ordinateur.
- 2 Sur votre ordinateur, ouvrez l'Explorateur Windows®.
- 3 Copiez les fichiers de données de votre ordinateur vers le LUXE à l'aide d'un glisser-déposer.

# <span id="page-17-0"></span>5 Dépannage

# Réinitialisation du lecteur

- Insérez la pointe d'un stylo ou d'un autre objet dans le trou de réinitialisation situé à l'arrière du LUXE. Maintenez-la enfoncée jusqu'à ce que le lecteur s'éteigne.
- Si la réinitialisation a échoué, suivez la procédure de restauration du LUXE dans Philips Device Manager :
- 1 Sur votre ordinateur, sélectionnez Démarrer > Programmes > Philips Digital Audio Player > GoGear LUXE Device Manager > Philips Device Manager pour lancer Philips Device Manager. . Fundamental pointed in the finance of the finance of the finance of the same of the Si la réinitialisation a éprocédure de restaura<br>
Fundamental pointed and provide the survey of the survey of the same of the same of the s
- $2$  Maintenez le bouton du volume  $\pm$ enfoncé pendant que vous connectez le LUXE à votre ordinateur.

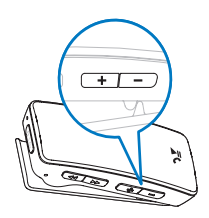

- 3 Maintenez ce bouton enfoncé jusqu'à ce que Philips Device Manager reconnaisse le LUXE et passe en mode de restauration.
- 4 Sur l'ordinateur, cliquez sur le bouton Repair et suivez les instructions de Philips Device Manager pour réaliser la restauration.
- 5 Une fois la restauration terminée, déconnectez le LUXE de votre ordinateur.
- 

# <span id="page-18-0"></span>6 Caractéristiques techniques

#### Alimentation

Alimentation : Batterie Lithiumion-polymère rechargeable intégrée de 150 mAh Autonomie de lecture (musique/ radio) : 10 heures Autonomie en veille : 100 heures Autonomie en communication (téléphone) : 4 heures

#### Supports de stockage

Capacité de la mémoire intégrée : SA242x/BT Flash NAND 2 Go SA244x/BT Flash NAND 4 Go Logiciel Philips Device Manager : pour la restauration et la mise à jour

# Lecture audio

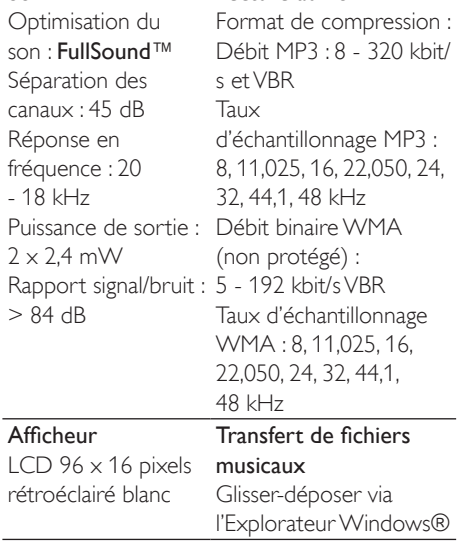

# Configuration

puissant 128 Mo de RAM 500 Mo d'espace disque disponible Connexion Internet Microsoft® Intern et Explorer 6.0 ou supérieur Carte son Port USB

# requise Windows® 2000 **XPVista** Processeur Pentium

III, 800 MHz ou plus connexion Bluetooth® : Bluetooth® Écouteurs 3,5 mm USB 2.0 High speed Fonctionnalités de Gestion des appels : accepter/refuser/mettre fin à des appels, basculer entre appel et musique Affichage du nom de l'appelant

Connectivité

# <span id="page-18-1"></span>Formats de fichiers musicaux pris en charge

Votre LUXE prend en charge les formats musicaux suivants :

MP3 •

Son

WMA non protégé •

# <span id="page-19-0"></span>Glossaire

# B

# **Bluetooth®**

Bluetooth® est un protocole sans fil à faible portée permettant aux appareils mobiles de partager des informations et des applications sans se soucier des câbles ou de la compatibilité des interfaces. Le nom de cette technologie fait référence à un roi viking, connu pour avoir unifié le Danemark. Fonctionne à 2,4 GHz. Pour plus d'informations, consultez le site Web bluetooth.com.

# D

# Décibel (dB)

Unité de mesure utilisée pour exprimer la différence relative de puissance ou d'intensité du son.

#### Diffusion

Technique de transfert des données afin que celles-ci puissent être traitées comme un flux stable et continu. Les technologies de diffusion sont souvent utilisées sur Internet car de nombreux utilisateurs n'ont pas un accès à Internet suffisamment rapide pour télécharger des fichiers multimédia lourds rapidement pour que le navigateur ou la connexion du client puisse commencer à afficher les données avant que le fichier n'ait été transmis dans sa totalité.

# F

# FullSound

FullSound™ est une technologie innovante développée par Philips. Le système FullSound™ reproduit fidèlement les détails acoustiques des fichiers musicaux compressés afin de les améliorer et de vous offrir ainsi un son riche, sans la moindre altération.

# L

# LCD (Liquid Crystal Display)

Probablement le moyen le plus répandu d'afficher des informations visuelles sur des équipements électroniques non informatiques.

#### Lecture aléat.

Fonction permettant de lire des fichiers audio (pistes) dans un ordre aléatoire.

# M

# MP3

Format de fichier avec système de compression de données audio. MP3 est l'abréviation de Motion Picture Experts Group 1 (ou MPEG-1) Audio Layer 3. Encodé au format MP3, un CD-R ou un CD-RW peut contenir approximativement 10 fois plus de musique qu'un CD classique.

# V

# Volume

Volume est le terme le plus couramment utilisé pour exprimer le contrôle du niveau sonore relatif des sons. Il se rapporte également à la fonction existant sur de nombreux appareils électroniques utilisée pour contrôler le niveau sonore.

# W

# WMA (Windows Media Audio)

Format audio de Microsoft faisant partie de la technologie Microsoft Windows Media. Il comprend les outils de gestion des droits numériques de Microsoft (Digital Rights Management), la technologie d'encodage de Windows Media Video et celle de Windows.

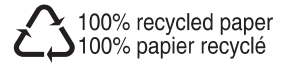

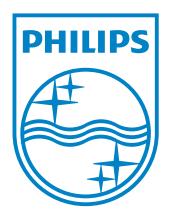

© 2008 Koninklijke Philips Electronics N.V. All rights reserved. Document order number: